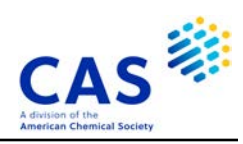

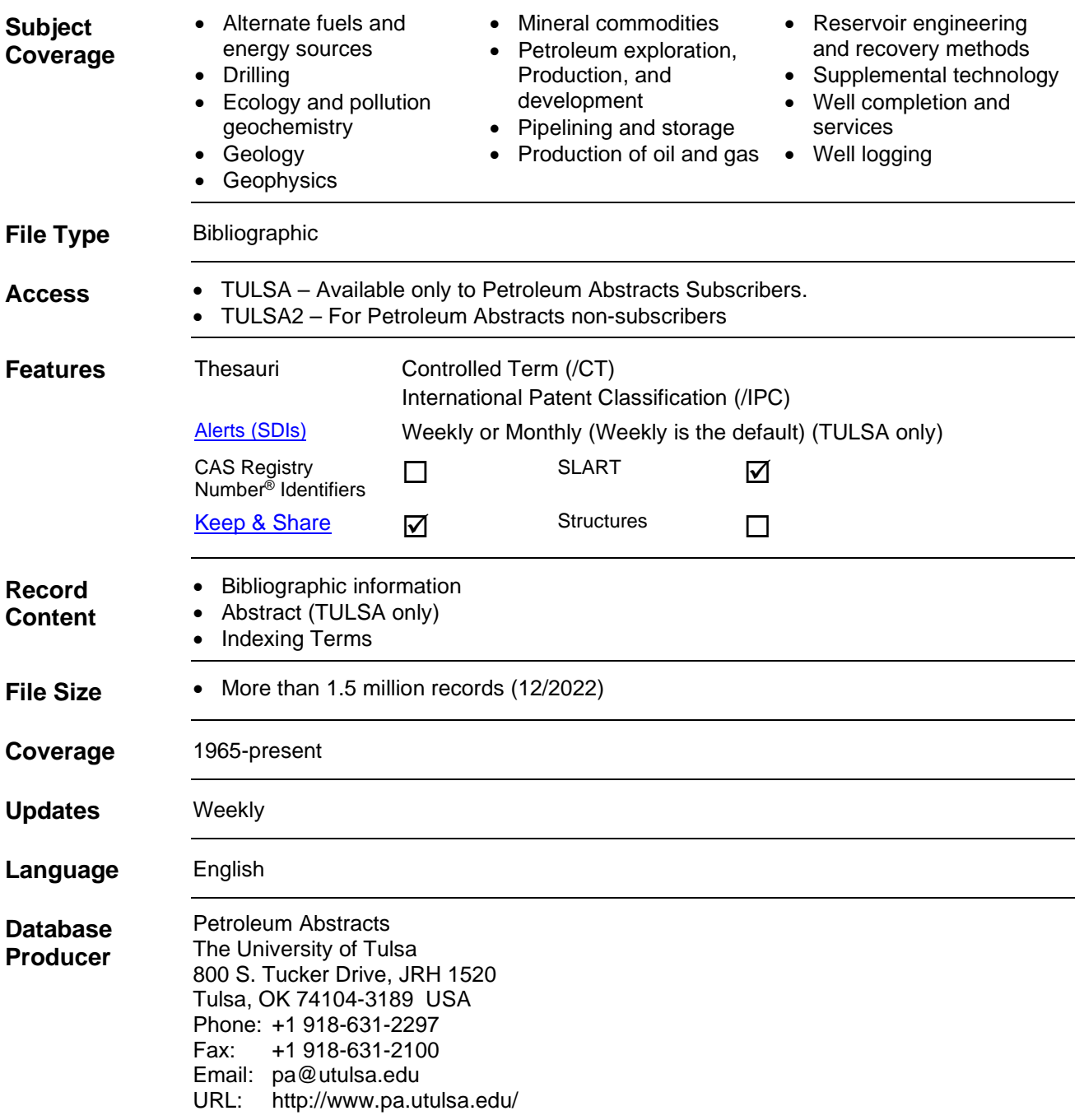

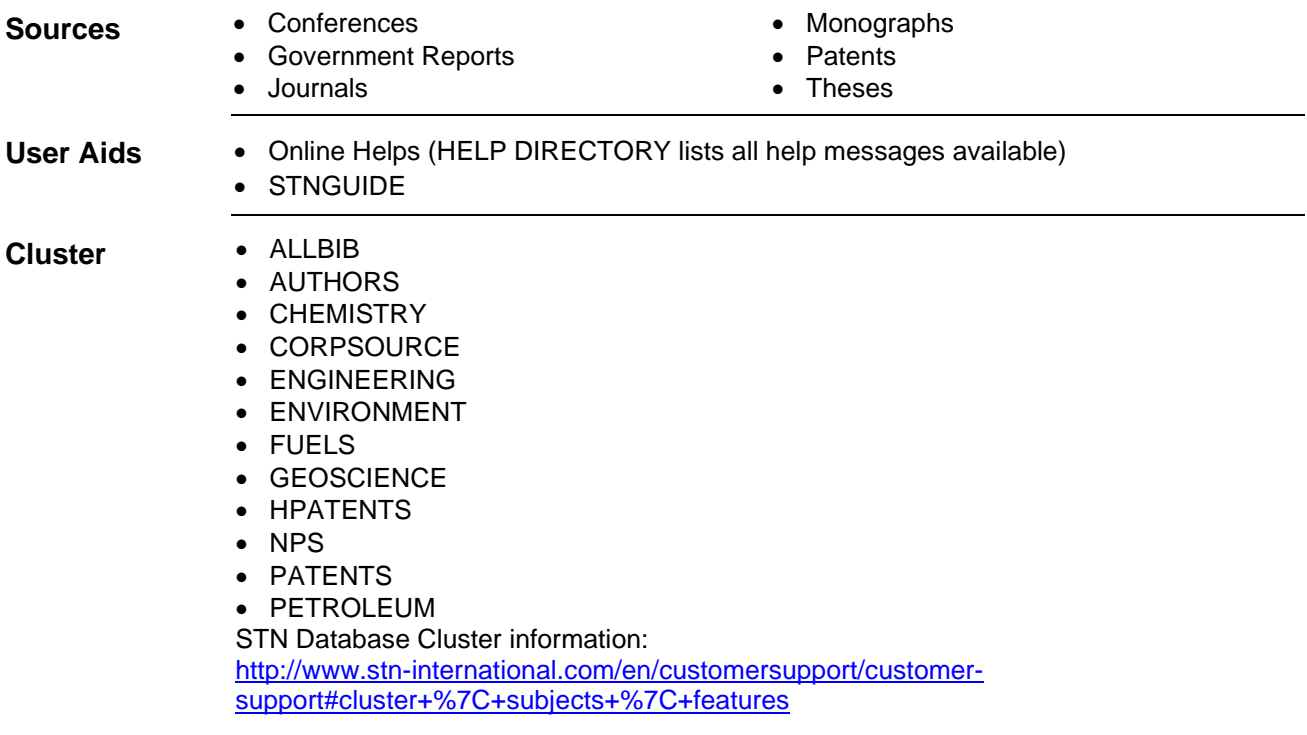

# **Search and Display Field Codes**

The fields that allow left truncation in this file are indicated by an asterisk (\*).

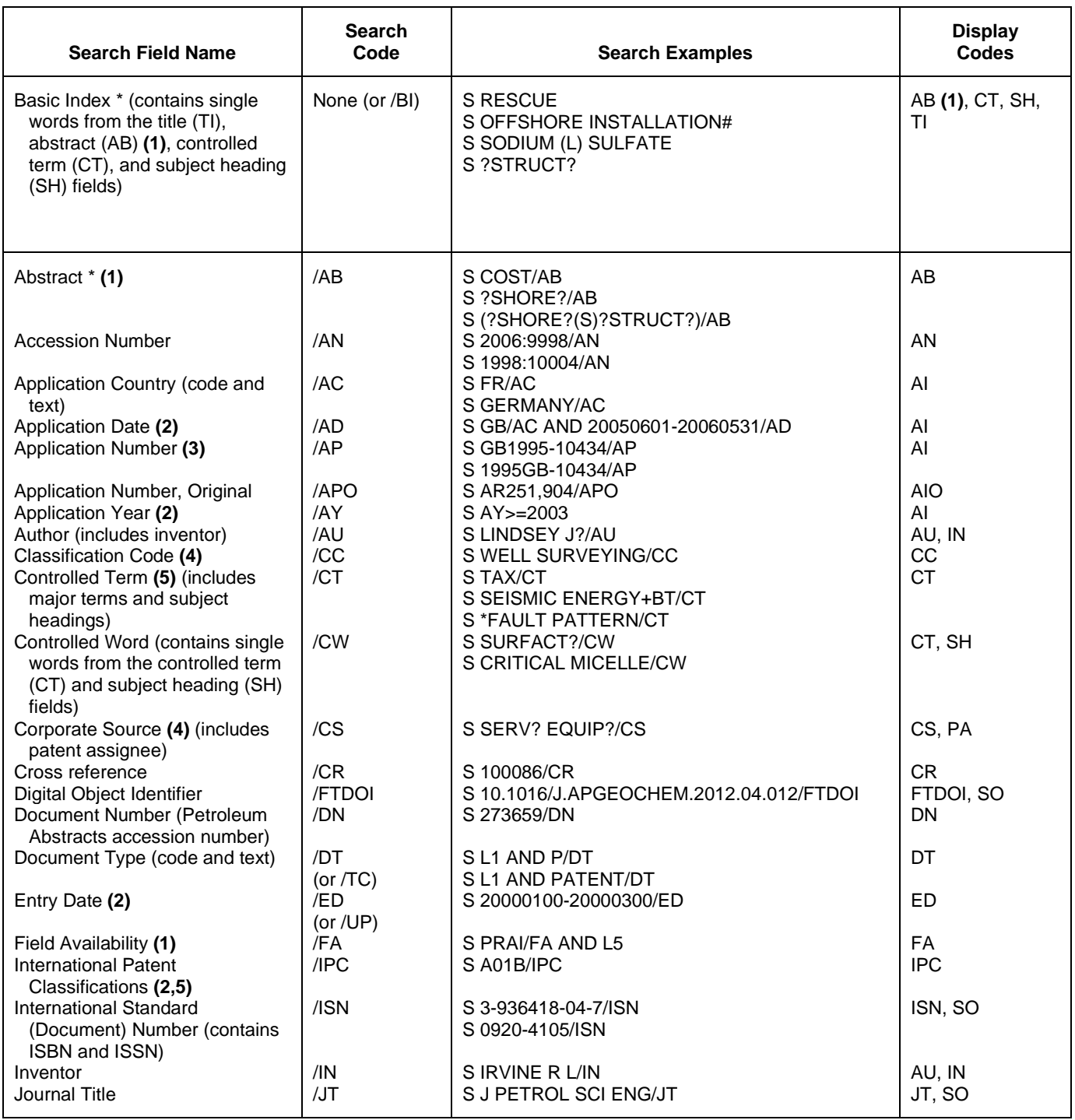

# **Search and Display Field Codes (cont'd)**

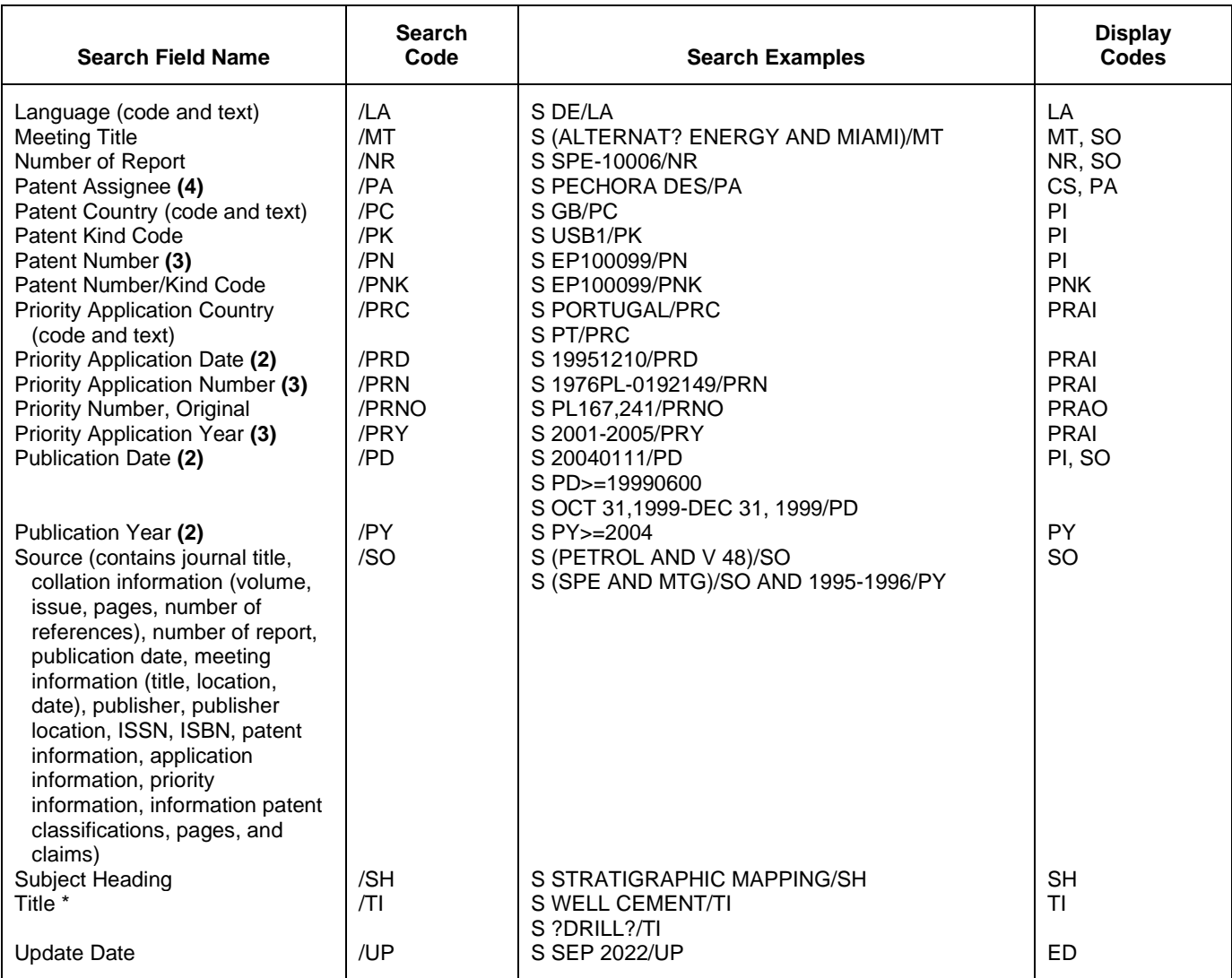

**(1)** TULSA only.

**(2)** Numeric search field that may be searched with numeric operators or ranges.

**(3)** Either STN format or Derwent format may be used.

**(4)** Search with implied (S) proximity is available in this field.

**(5)** There is an online thesaurus associated with this field.

## **Super Search Fields**

Enter a super search code to execute a search in one or more fields that may contain the desired information. Super search fields facilitate crossfile and multifile searching. EXPAND may not be used with super search fields. Use EXPAND with the individual field codes instead.

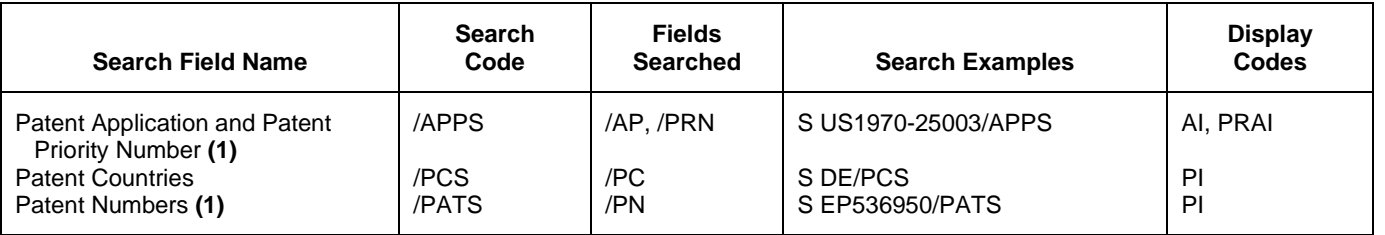

**(1)** Either STN format or Derwent format may be used.

## **Property Fields1)**

In TULSA/TULSA2 a numeric search for a specific set of physical properties (/PHP) is available within the abstract and title fields. The numeric values are not displayed as single fields, but highlighted within the hit displays.

Use EXPAND/PHP to search for all available physical properties. A search with the respective field codes will be carried out in all database fields with English text. The /PHP index contains a complete list of codes and related text for all physical properties available for numeric search.

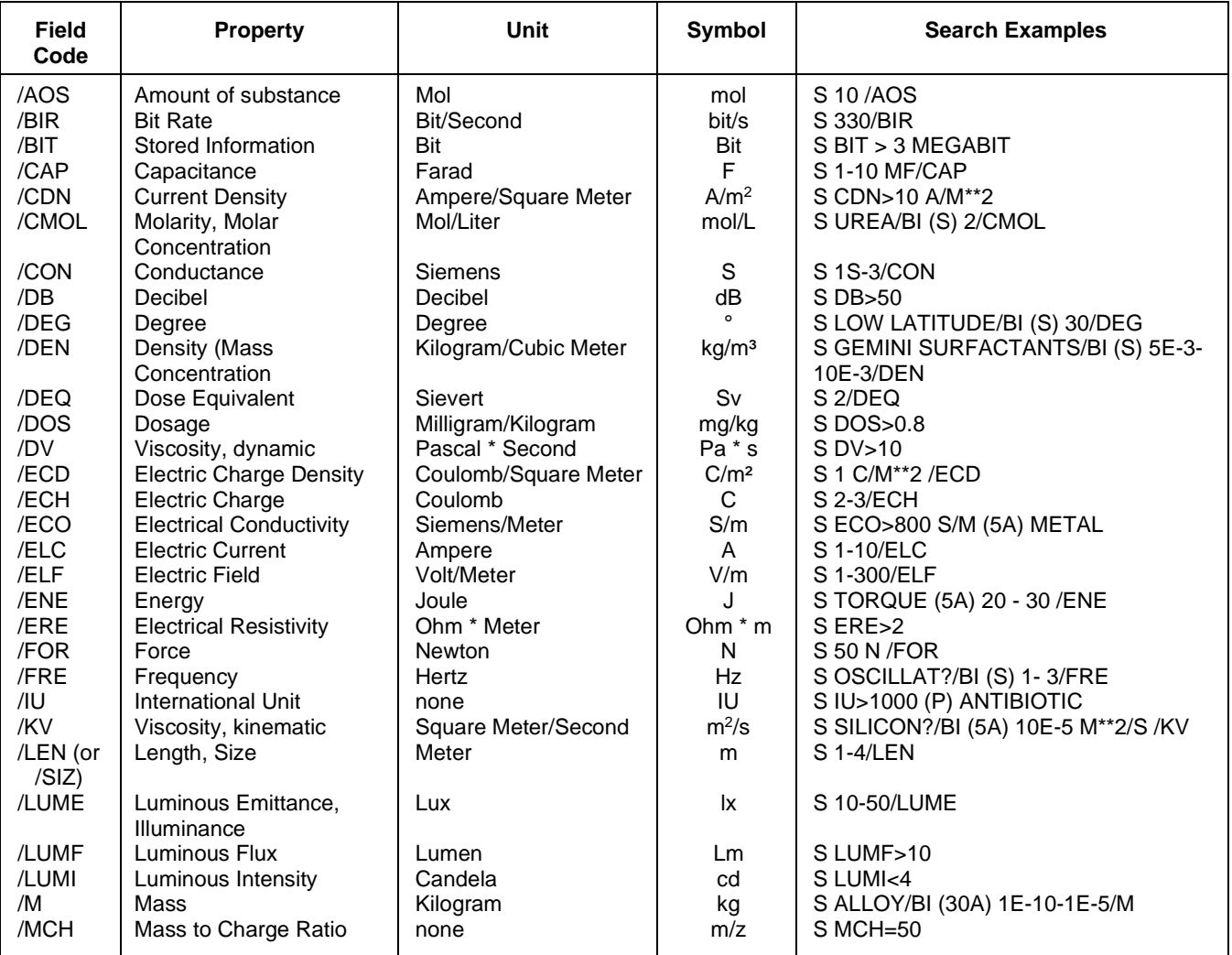

### **Property Fields1) (cont'd)**

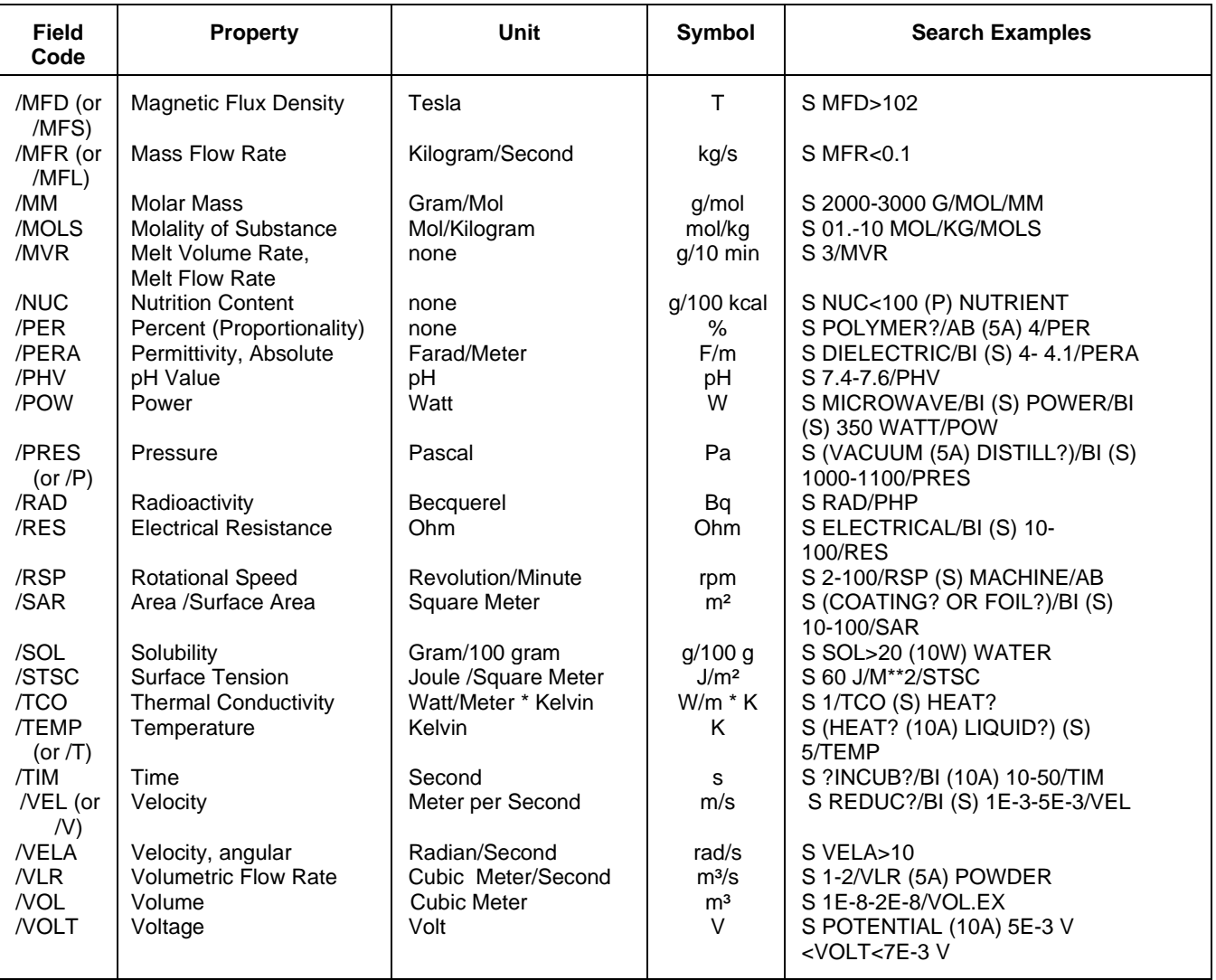

**1)** Exponential format is recommended for the search of particularly high or low values, e.g. 1.8E+7 or 1.8E7 (for 18000000) or 9.2E-8 (for 0.000000092).

### **Controlled Term (/CT) Thesaurus**

There is an exploration and production and geographic term thesaurus available in the Controlled Term (/CT) field. All Relationship Codes can be used with either the SEARCH or EXPAND command.

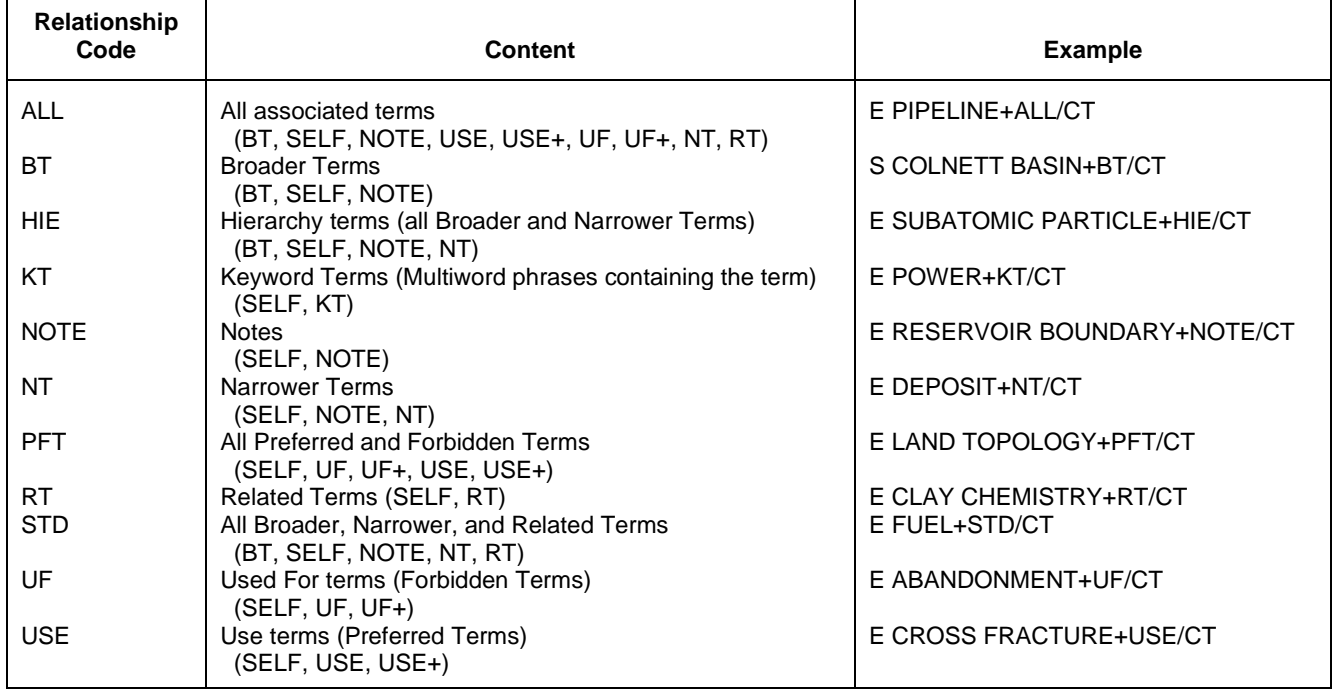

### **International Patent Classification (/IPC) Thesaurus**

The following Relationship Codes may be used with the EXPAND and SEARCH commands in the /IPC field:

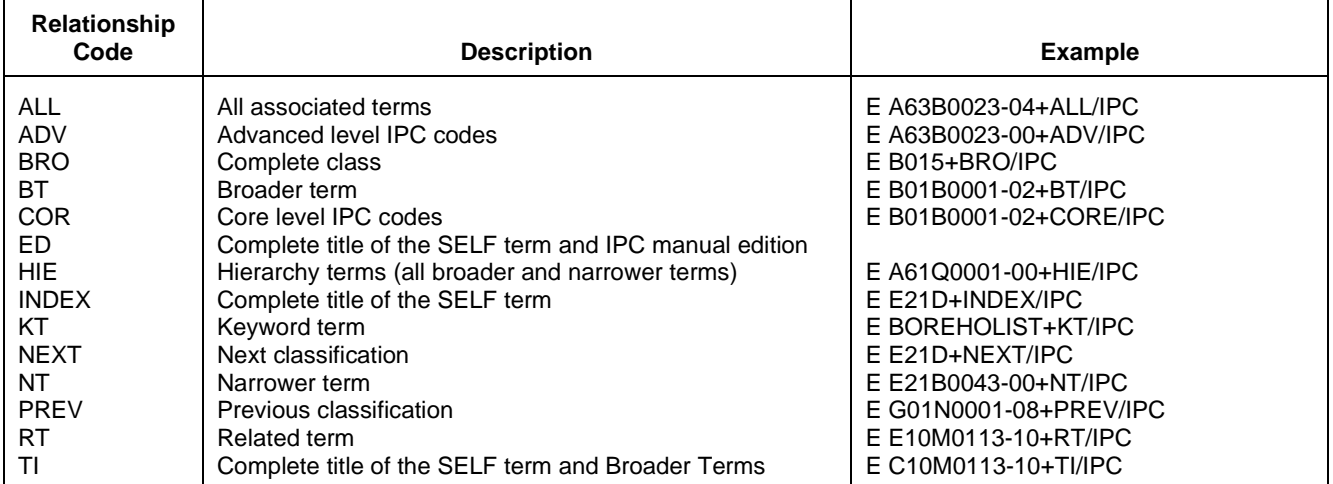

## **DISPLAY and PRINT Formats**

Any combination of display formats listed below may be used to display or print answers. Multiple codes must be separated by spaces or commas, e.g., D L1 1-5 TI AU, D L1 1-5 TI, AU. The fields are displayed in the order requested.

Hit-term highlighting is available in all fields. Highlighting must be on during SEARCH to use the HIT, KWIC, and OCC formats.

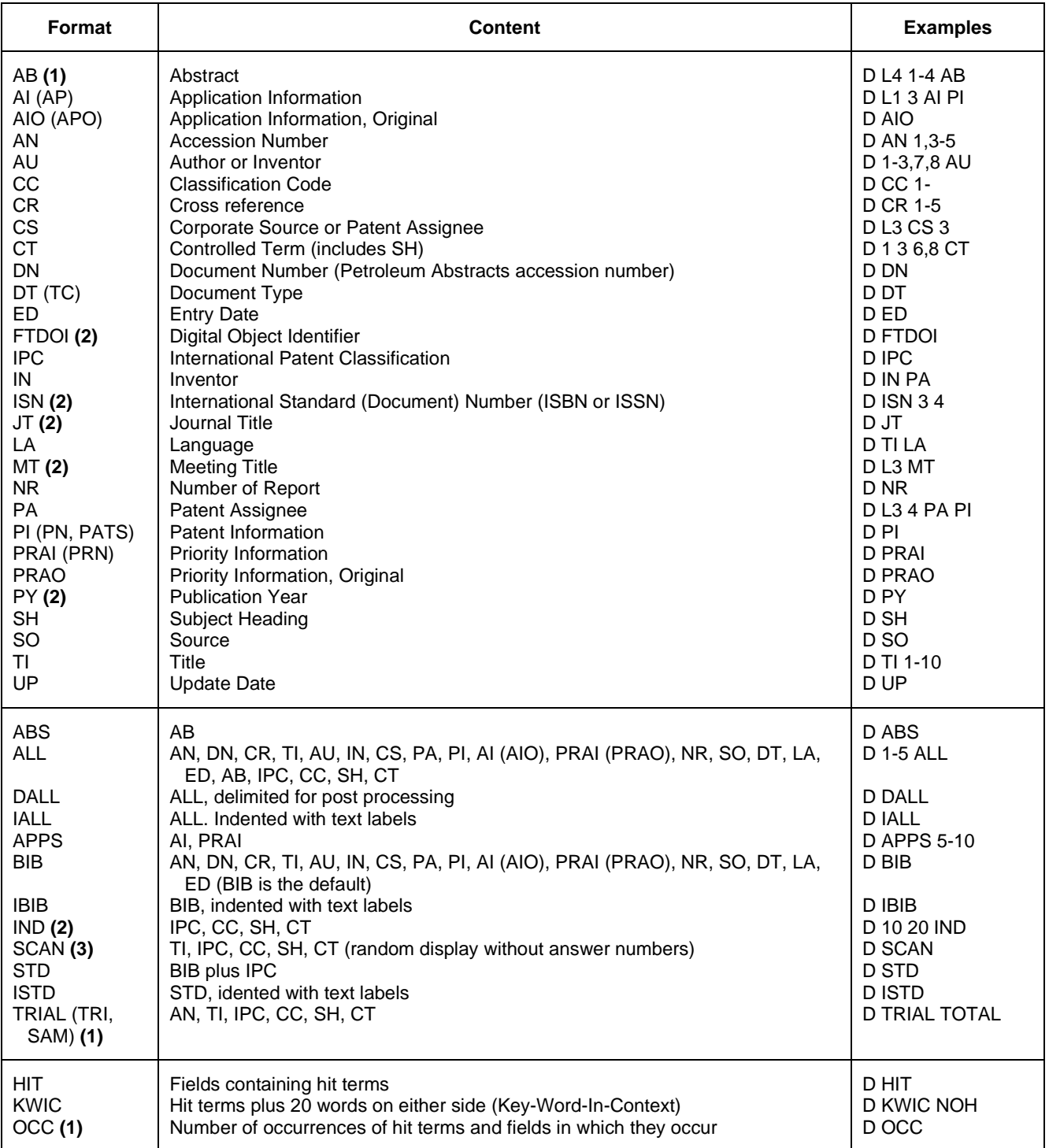

**(1)** TULSA only.

**(2)** Custom display only.

**(3)** SCAN must be specified on the command line, i.e., D SCAN or DISPLAY SCAN.

### **SELECT, ANALYZE, and SORT Fields**

The SELECT command is used to create E-numbers containing terms taken from the specified field in an answer set.

The ANALYZE command is used to create an L-number containing terms taken from the specified field in an answer set.

The SORT command is used to rearrange the search results in either alphabetic or numeric order of the specified field(s).

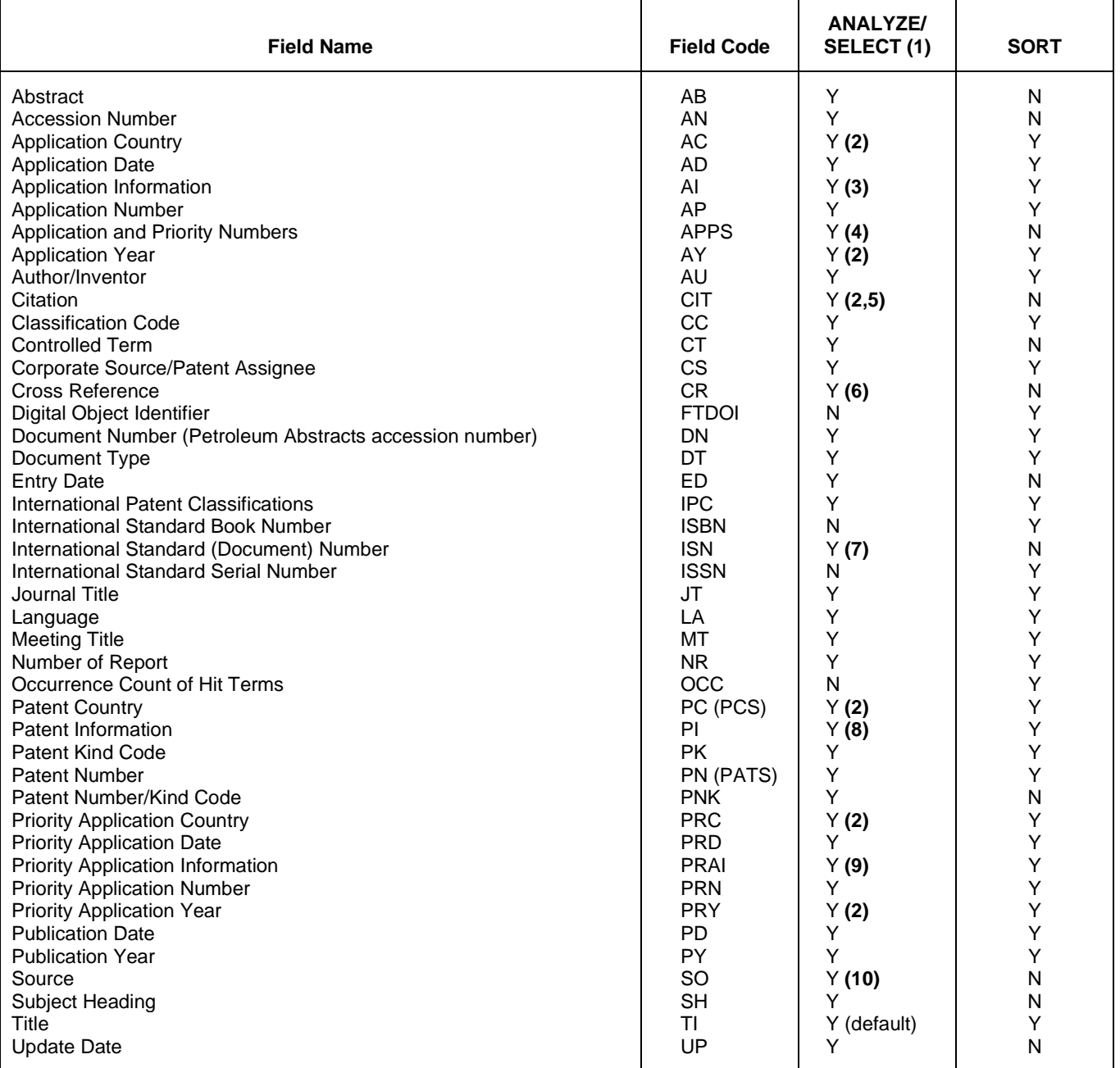

- **(1)** HIT may be used to restrict terms extracted to terms that match the search expression used to create the answer set, e.g., SEL HIT
- CT.
- **(2)** SELECT HIT and ANALYZE HIT are not valid with this field.
- **(3)** Selects or analyzes Application Number with /AP appended to the terms created by SELECT.
- **(4)** Selects or analyzes AP and PRN with /APPS appended to the terms created by SELECT.
- **(5)** Extracts first author, publication year, and first page with a truncation symbol appended and with /RE appended to the terms created by SELECT.
- **(6)** Appends /DN to the terms created by SELECT.
- **(7)** Selects or analyzes ISSN or ISBN with /ISN appended to the terms created by SELECT.
- **(8)** Selects or analyzes patent number with /PN appended to the terms created by SELECT.
- **(9)** Selects or analyzes priority application number with /PRN appended to the terms created by SELECT.
- **(10)** Selects or analyzes ISBN or ISSN with /SO appended to the terms created by SELECT.

### **Sample Records**

# **DISPLAY ALL**

- AN 2022:34993 TULSA<br>
NN 1553087
- DN 1553087<br>TT DEVELOP
- DEVELOPMENT OF A POSITION MEASURING DEVICE OF A DEEP-SEA PIPELINE BASED ON FLANGE CENTER POSITIONING<br>AU WANG, Z; DANG, H; WANG, T; Z
- WANG, Z; DANG, H; WANG, T; ZHANG, B
- CS HARBIN ENGINEERING UNIV
- ; HEBEI UNIV TECHNOLOGY
- SO JOURNAL OF MARINE SCIENCE AND ENGINEERING v.8, no.2, Feb. 2020. (ISSN
- 2077-1312; Article no.86); DOI: https://doi.org/10.3390/jmse8020086 Journal
- LA English<br>ED Entered
- Entered STN: 11 Oct 2022
- Last updated on STN: 11 Oct 2022<br>AR A deep-sea pipeline position and
- A deep-sea pipeline position and attitude-measuring device based on pipeline outer circle positioning can measure the spatial relative positions of the end faces of two oil pipelines in the deep sea. This device can provide the necessary data to make a transition pipeline connecting two sections of oil pipelines together. However, after analyzing the data measured by this device, it is found that the measurement data has a large error because the error transmission coefficient of the measurement value is too large. In order to reduce the error transfer coefficient, a new measuring device for measuring the posture of deep-sea pipelines by a tensioning rope was proposed. Unlike previous measuring devices, this measuring device is based on the positioning of the flange center of the pipe instead of the pin on the outer circle of the pipe. With the comparison of positioning methods between fixing in the center of flange and fixing the outer wall of pipeline, the former can reduce the transition matrix in the process of solving the relative position of the two pipes, and then reduce the magnification of the measurement sensor error. It also reduces two measurement parameters. The solving formula of the position and attitude of the measuring device based on the outer circle positioning of the pipeline is analyzed. It is proved that the error transmission coefficient of the measuring device based on the flange center positioning is smaller. Experiments show that compared with the positioning method based on the outer circle of the pipe, the positioning method based on the flange center has a higher accuracy.<br>CC PIPELINING, SHIP & STORAGE CC PIPELINING, SHIP & STORAGE<br>SH \*INDERWATER PIPELINE
- \*UNDERWATER PIPELINE
- CT \*DEEP WATER; \*DEPTH; \*DETECTOR; \*FITTING; \*FLANGE; \*FORCE; \*INSTRUMENT; \*PIPELINE; \*POSITIONING; \*STRESS; \*TENSION; \*WATER DEPTH; ACCURACY; CABLE; COORDINATE SYSTEM; ENGLISH; ERROR; FLUID FLOW; GLOBAL POSITIONING SYSTEM; MAN MADE SATELLITE; MATHEMATICAL MODEL; MATHEMATICS; MODEL; PIPELINE FLOW; PIPELINE TRANSPORTATION; PIPELINING, SHIP & STORAGE; ROPE; TRANSPORTATION

#### **DISPLAY STD OF PATENT**

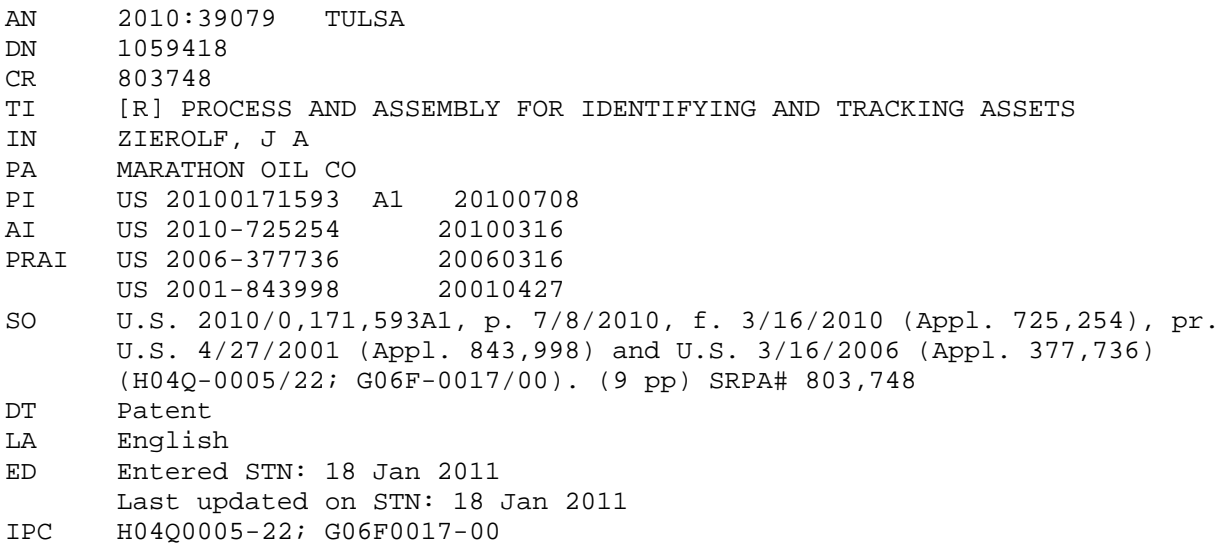

#### **In North America**

CAS Customer Center P.O. Box 3012 Columbus, Ohio 43210-0012 U.S.A.

Phone: 800-753-4227 (North America) 614-447-3731 (worldwide) Email: help@cas.org Internet: www.cas.org

#### **In EMEA**

CAS Customer Center EMEA (represented by FIZ Karlsruhe) P.O. Box 2465 76012 Karlsruhe Germany

Phone: +49-7247-808-555 E-mail: EMEAhelp@cas.org

#### **In Japan**

JAICI (Japan Association for International Chemical Information) Nakai Building 6-25-4 Honkomagome, Bunkyo-ku Tokyo 113-0021 Japan Phone: +81-3-5978-3601 (Technical Service) +81-3-5978-3621 (Customer Service) Email: support@jaici.or.jp (Technical Service) customer@jaici.or.jp (Customer Service)

Internet: www.jaici.or.jp